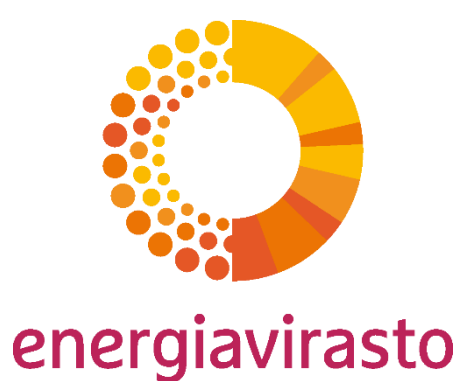

# Päästöselvitykset uudessa FINETSjärjestelmässä (finets.energiavirasto.fi)

Reilua energiaa

#### Todentajan valitseminen päästöselvitykselle

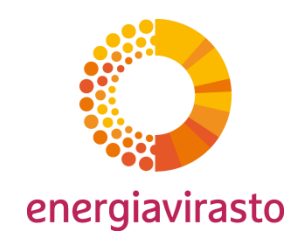

- Todentajan valitseminen:
	- Valitse todentaja järjestelmän "Hakemukset"-välilehdellä olevan tarkkailusuunnitelmalomakkeen/yksinkertaistetun tarkkailusuunnitelmalomakkeen sivulla "Liitteet, hakemuksen julkisuus ja allekirjoittaminen" ja tallenna.

Toiminnanharjoittaja Hakemukset Päästöselvitykset Kirjaudu ulos  $\rightarrow$ 

- Valittu todentaja näkee laitoksen Ratkaistu-tilassa olevan päästölupahakemuksen ja tarkkailusuunnitelmahakemuksen sekä päätökset
- Todentaja näkee toiminnanharjoittajan päästöselvitys-lomakkeen kaikissa sen tiloissa.

#### Todentajayrityksen valinta

Valittu todentajayritys näkee kaikki laitoksen hyväksytyt päästölupahakemukset sekä tarkkailusuunnitelman hyväksymishakemukset sekä niihin liittyvät päätökset.

Valitse todentajayritys **O** 

Todentaja Oy

 $\checkmark$ 

#### Päästöselvitys-lomakkeet

• FINETS-järjestelmässä on kahdenlaisia päästöselvitys-lomakkeita

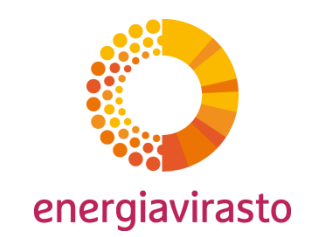

- Erilainen pohja tarkkailusuunnitelmalle ja yksinkertaistetulle tarkkailusuunnitelmalle
- Järjestelmä luo automaattisesti laitokselle oikean tyyppisen pohjan tarkkailusuunnitelman tyypin perusteella
- Päästöselvitykset tulevat näkyviin Päästöselvitykset-välilehdelle

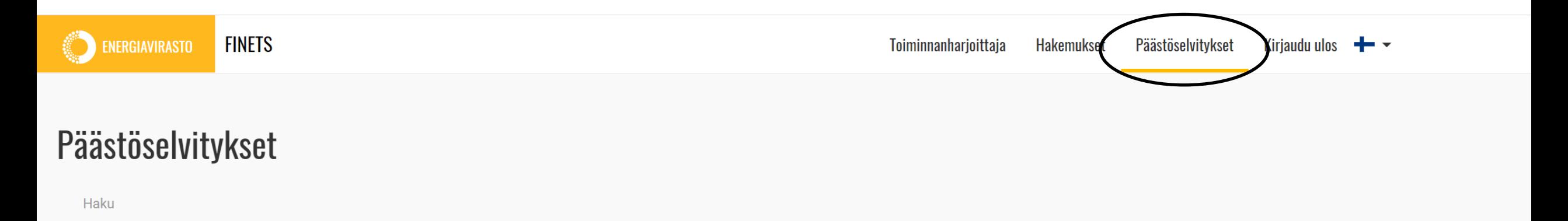

#### Päästöselvityksen aloittaminen

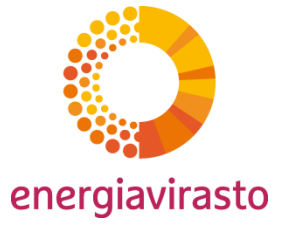

- Päästöselvityksen voi aloittaa "Päästöselvityksen tiedot"-painikkeesta tai päästöselvityksen diaarinumerokentästä
	- Päästöselvityksen tiedot painikkeesta näkymä ohjautuu päästöselvityksen tiedot-välilehdelle (seuraava kalvo)
	- Päästöselvityksen diaarinumerosta näkymä ohjautuu suoraan päästöselvitys-lomakkeelle.

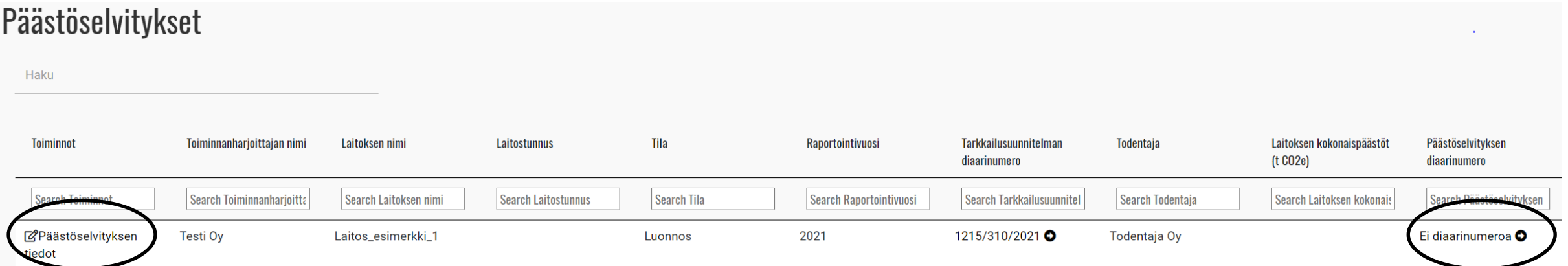

#### Päästöselvityksen tiedot -välilehti

- Välilehdellä näkyy päästöselvitys-lomakkeen tyyppi
- Välilehdelle tulee näkyviin päästöselvitykseen lomakkeen puolella lisätyt liitteet
	- Lomakkeelle pääsee "Päästöselvityksen tiedot" –painikkeesta

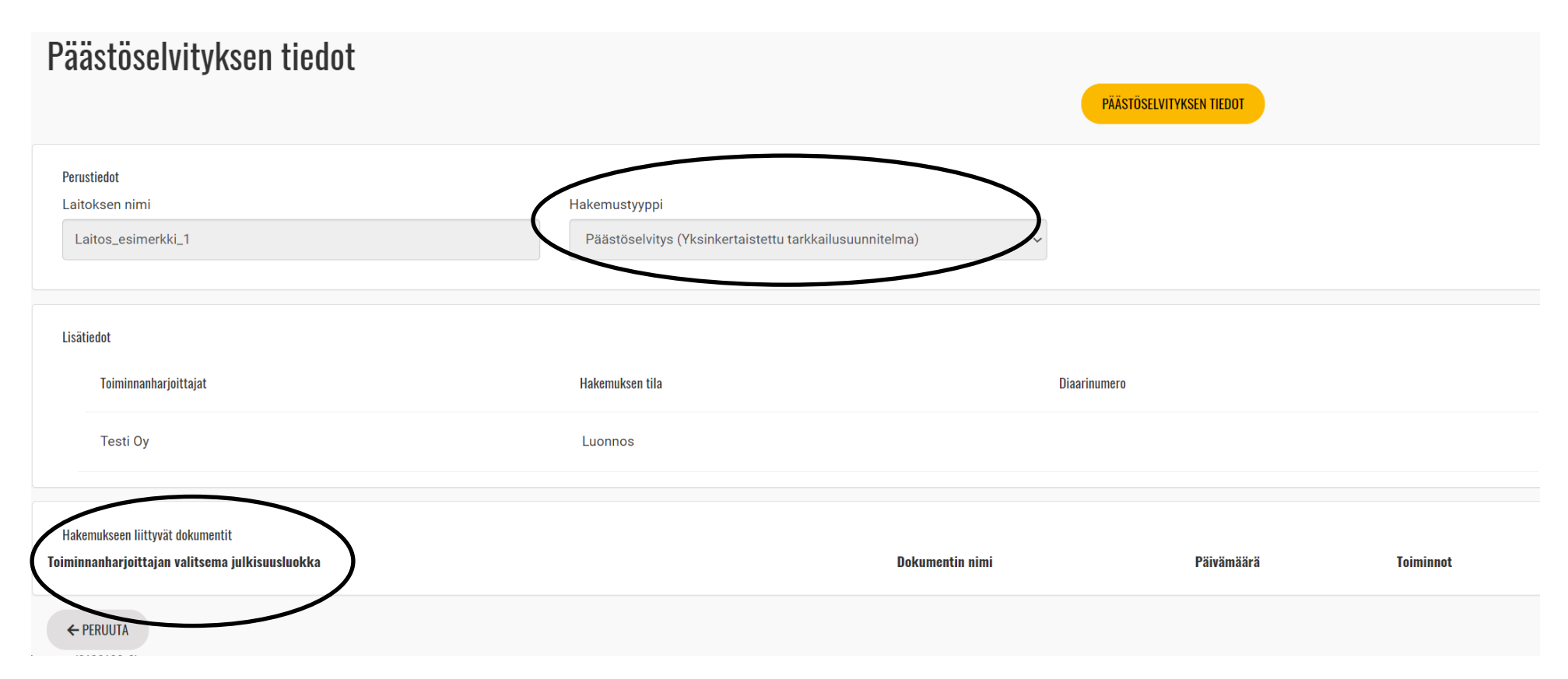

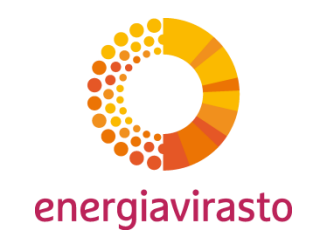

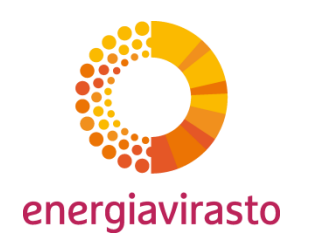

- Välilehti 1: Päästöselvitys (Yksinkertaistettu tarkkailusuunnitelma)
	- Harmaalla pohjalla olevat tiedot järjestelmä tuo automaattisesti lomakkeelle
		- Raportointivuosi, tarkkailusuunnitelman diaarinumero, laitostunnus jne.
	- Kysymys tarkkailusuunnitelman muuttumisesta edellisen raportointikerran jälkeen
	- Kysymys, onko tarkkailu poikennut hyväksytystä tarkkailusuunnitelmasta ja jos on, niin miten.

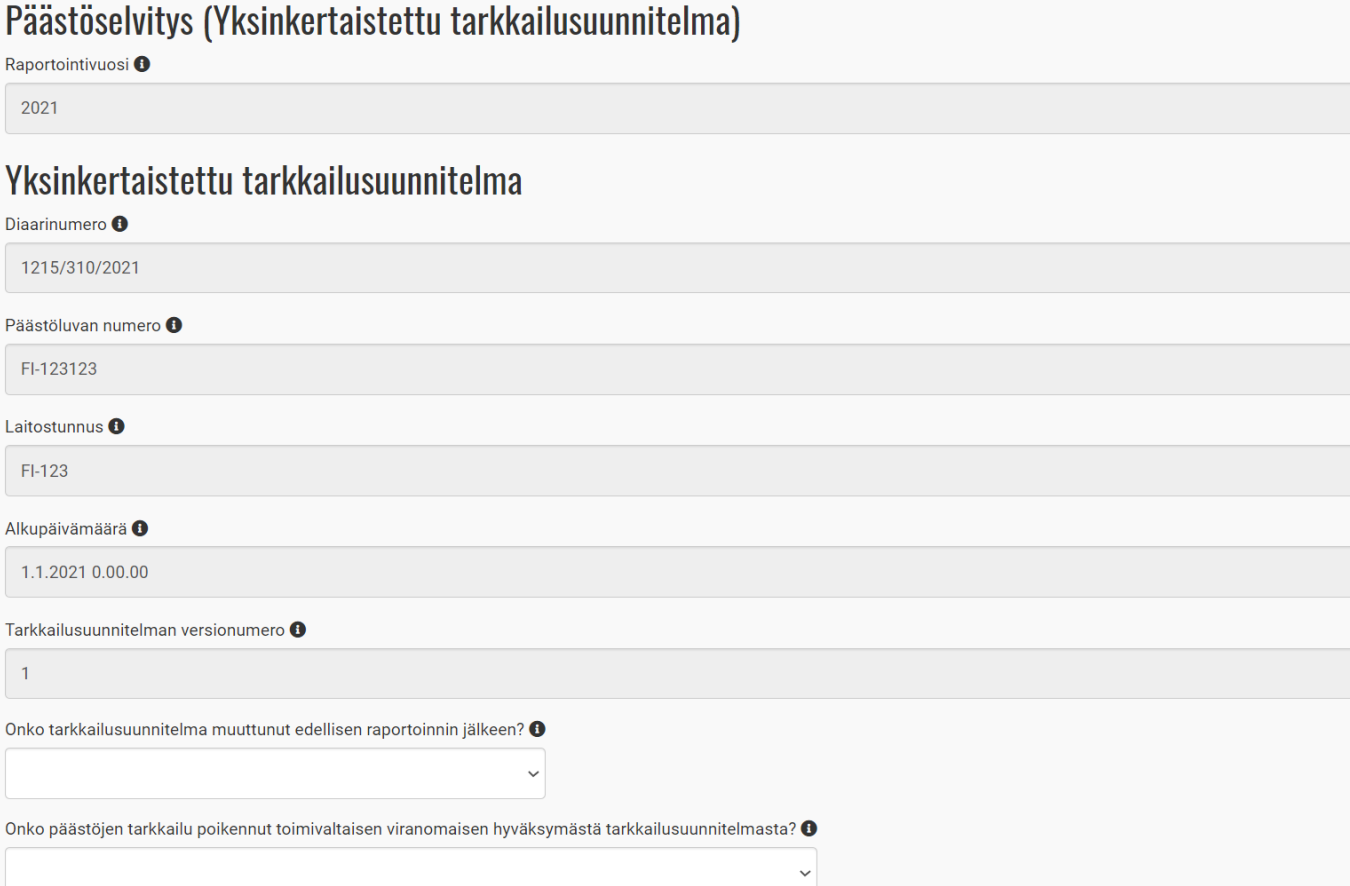

- Välilehti 2: Laitoksen ja toiminnanharjoittajan tiedot
	- Kaikki tiedot esitäytetty valmiiksi
		- Laitoksen, toiminnanharjoittajan ja laitoksen yhteyshenkilön yhteystiedot

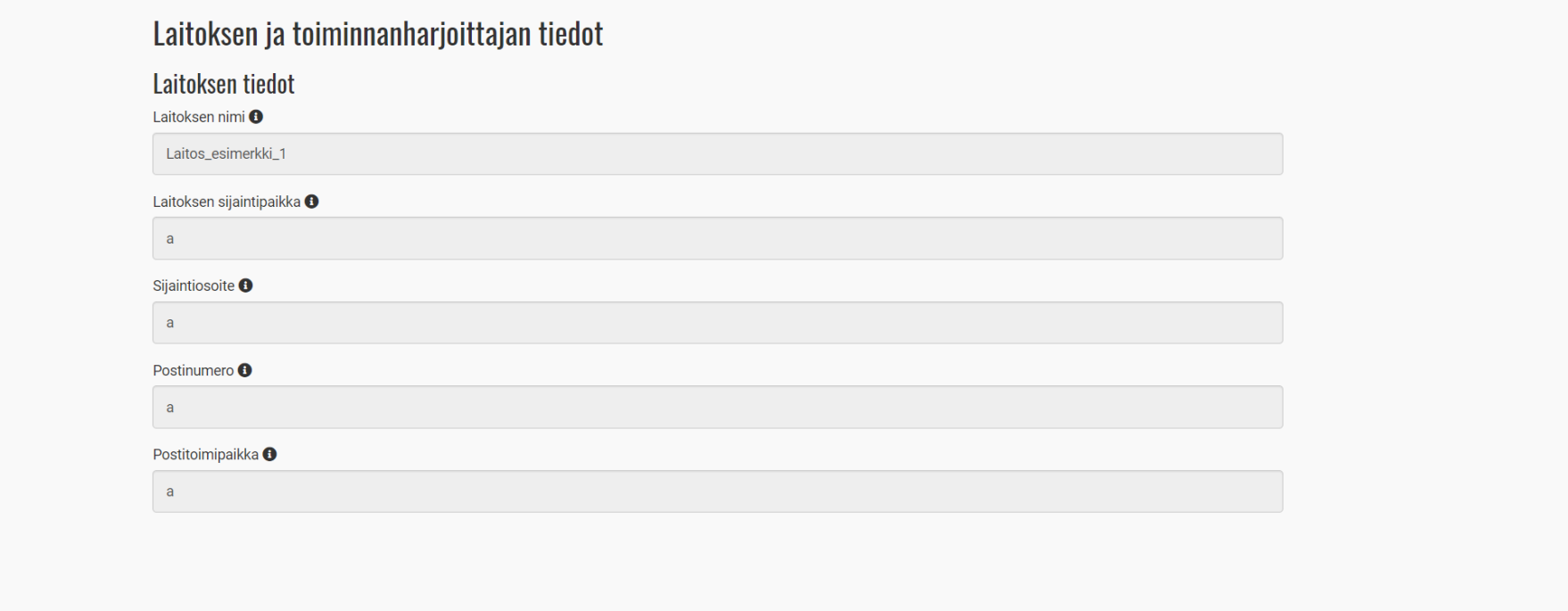

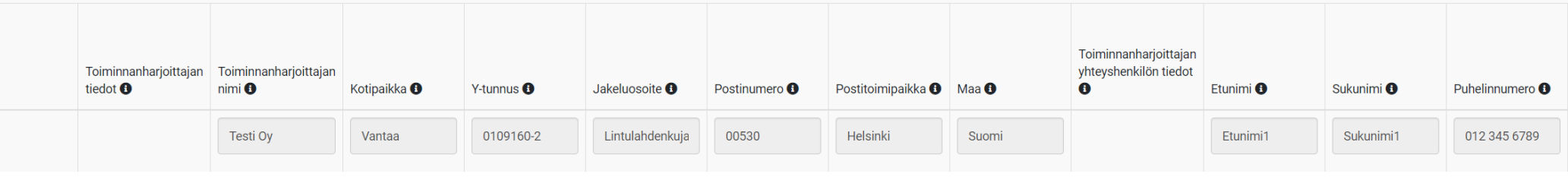

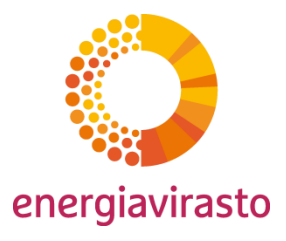

Laitoksen tarkkailumenetelmät ja todentajan tiedot

energiavirasto

- Välilehti 3: Laitoksen tarkkailumenetelmät ja todentajan tiedot
	- Kaikki tiedot esitäytetty valmiiksi
		- Toiminta, laitosluokka, EPRTR-luettelon mukaisen raportoinnin tiedot
		- Käytettävä tarkkailumenetelmä
		- Valitun todentajaorganisaation ja todentajan yhteyshenkilön tiedot

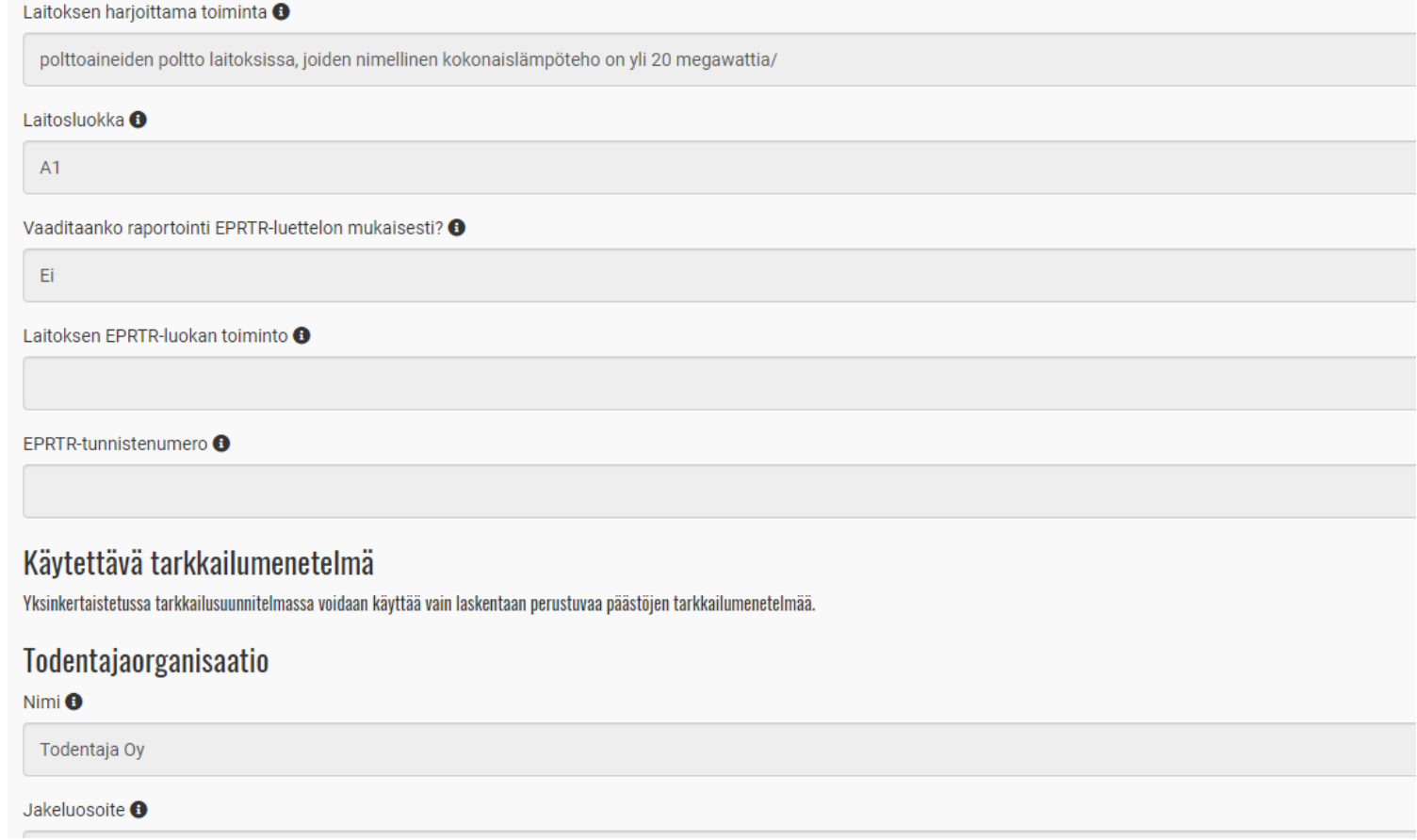

- Välilehti 4: Laskentaan perustuvan menetelmän päästöt
	- Tarkkailusuunnitelmassa ilmoitettujen lähdevirtojen päästöjen raportointi
		- Lähdevirran toimintotietojen, laskentakertoimien ja päästöjen raportointiin pääsee "Lähdevirran tiedot"-painikkeesta
	- Puuttuneiden lähdevirtojen päästöjen raportointi
		- Mikäli laitoksella päästöjä lähdevirrasta, jota ei ole ilmoitettu tarkkailusuunnitelmassa
		- Kysymykset saa näkyviin painamalla "Lisää puuttuneen lähdevirran päästötiedot"-painiketta
			- Lähdevirran nimi, miten päästöt on määritetty (erittele myös laskentakertoimet), päästöt

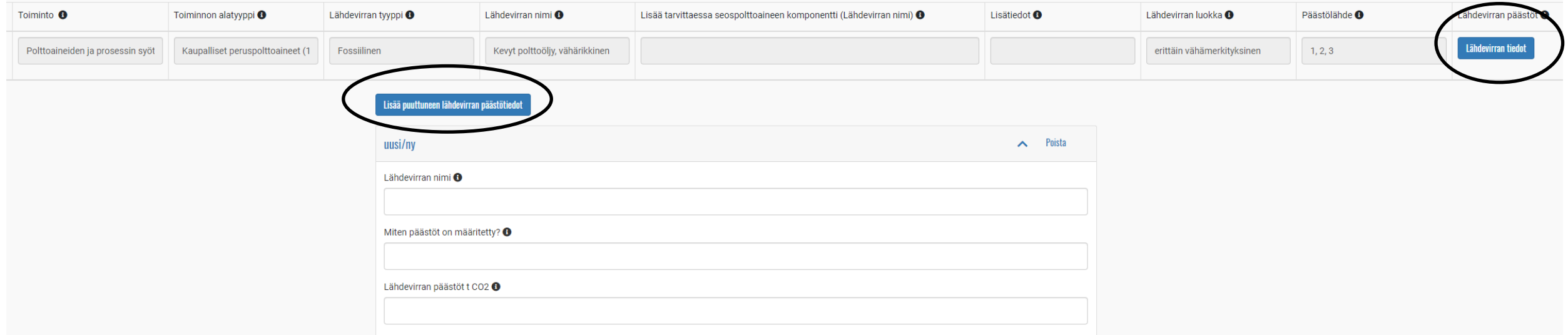

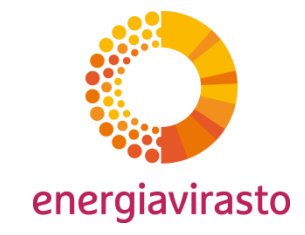

- välilehti 4: Laskentaan perustuvan menetelmän päästöt: Lähdevirran tiedot
- Tarkkailusuunnitelmassa valitut määrittämistasot tuotu lomakkeelle valmiiksi
- Fossiilisille polttoaineille
	- **Määrätieto: määrätiedon yksikkö (t, Nm3, TJ) ja määrä**
	- **Tehollinen lämpöarvo: yksikkö (GJ/t, GJ/Nm3, GJ/TJ) ja tehollinen lämpöarvo, sekä energiasisältö (TJ)**
	- Päästökerroin: yksikkö (t CO2/TJ, t CO2/t, t CO2/Nm3), päästökerroin
	- Hapettumiskerroin
	- Päästöt (t CO2)

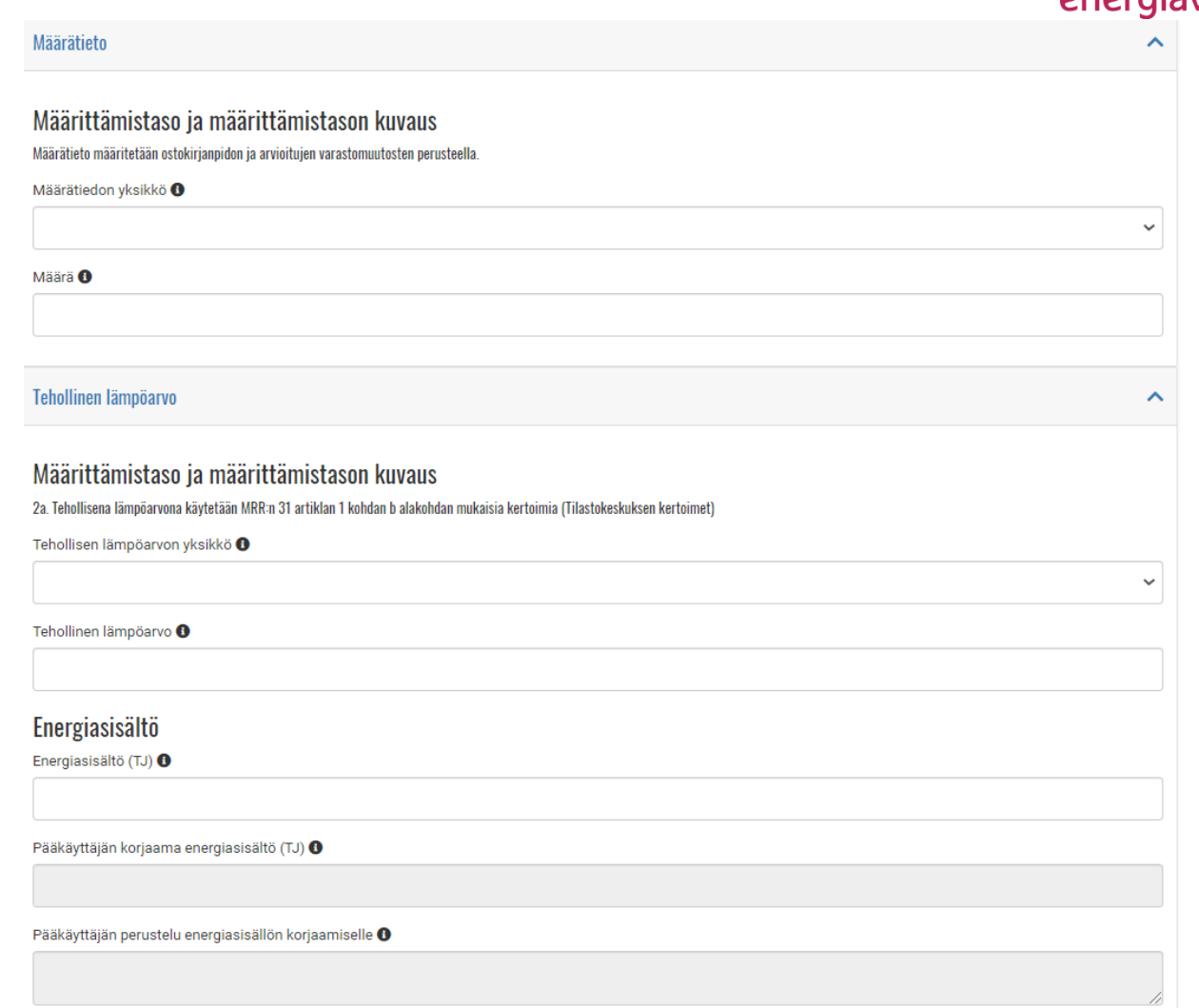

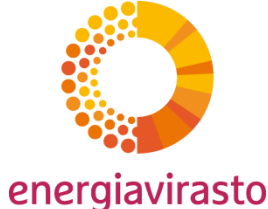

- välilehti 4: Laskentaan perustuvan menetelmän päästöt Lähdevirran tiedot
- Fossiilisille polttoaineille
	- Määrätieto: määrätiedon yksikkö (t, Nm3, TJ) ja määrä
	- Tehollinen lämpöarvo: yksikkö (GJ/t, GJ/Nm3, GJ/TJ) ja tehollinen lämpöarvo, sekä energiasisältö
	- **Päästökerroin: yksikkö (t CO2/TJ, t CO2/t, t CO2/Nm3), päästökerroin**
	- **Hapettumiskerroin**
	- **Päästöt (t CO2)**
- Seospolttoaineille lisäksi:
	- Biomassaosuus
- Biomassapolttoaineille vain:
	- Määrätieto, tehollinen lämpöarvo ja energiasisältö

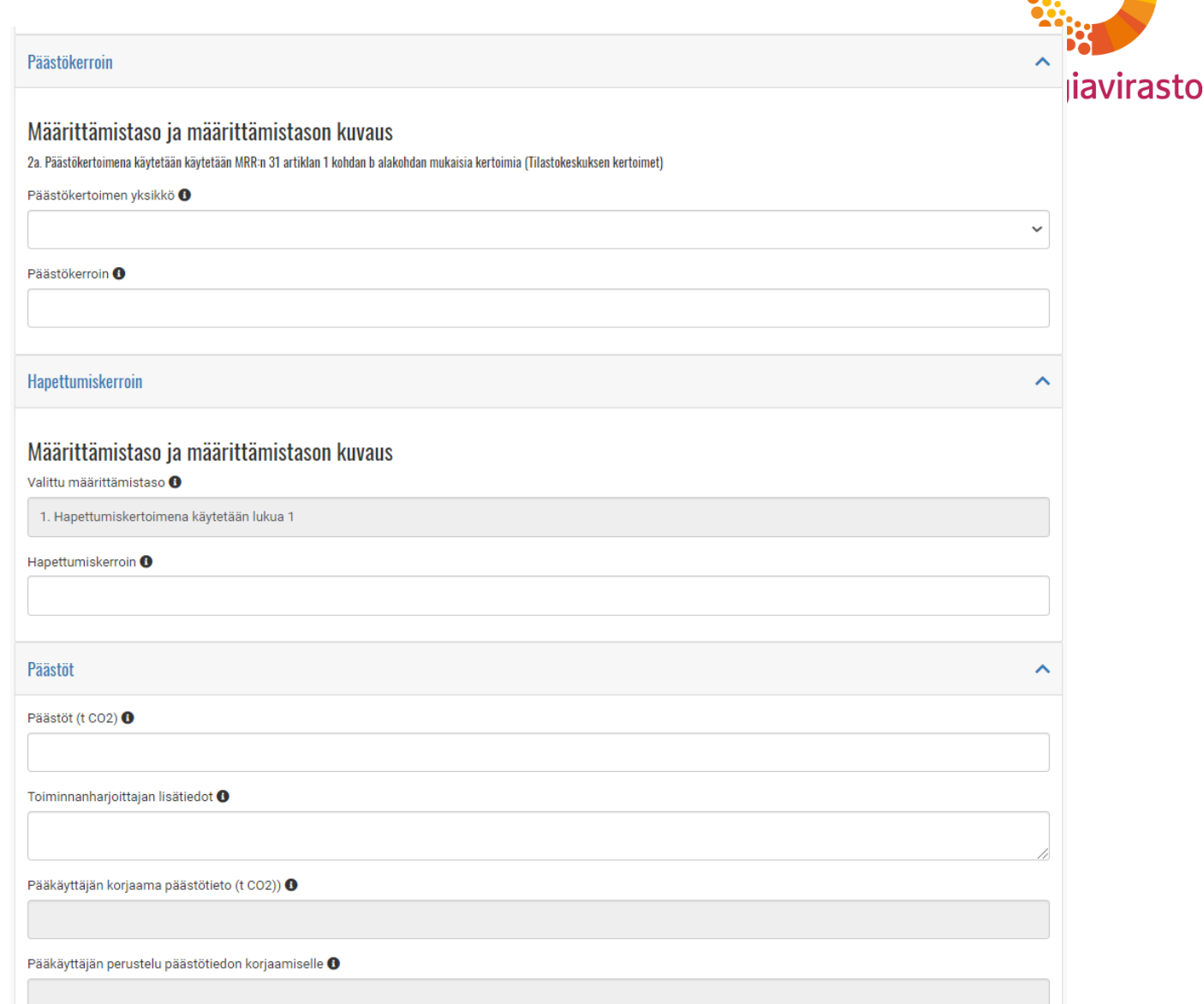

- Välilehti 4.1: Päästölähteet
	- Järjestelmä kopioi päästölähteet tarkkailusuunnitelmasta
- Välilehti 4.2. Tietoaukot
	- Lähdevirran nimi tai muu tunniste
	- Alkupäivämäärä
	- Loppupäivämäärä
	- Kuvaus, syyt ja menetelmät
	- Arvioidut päästöt

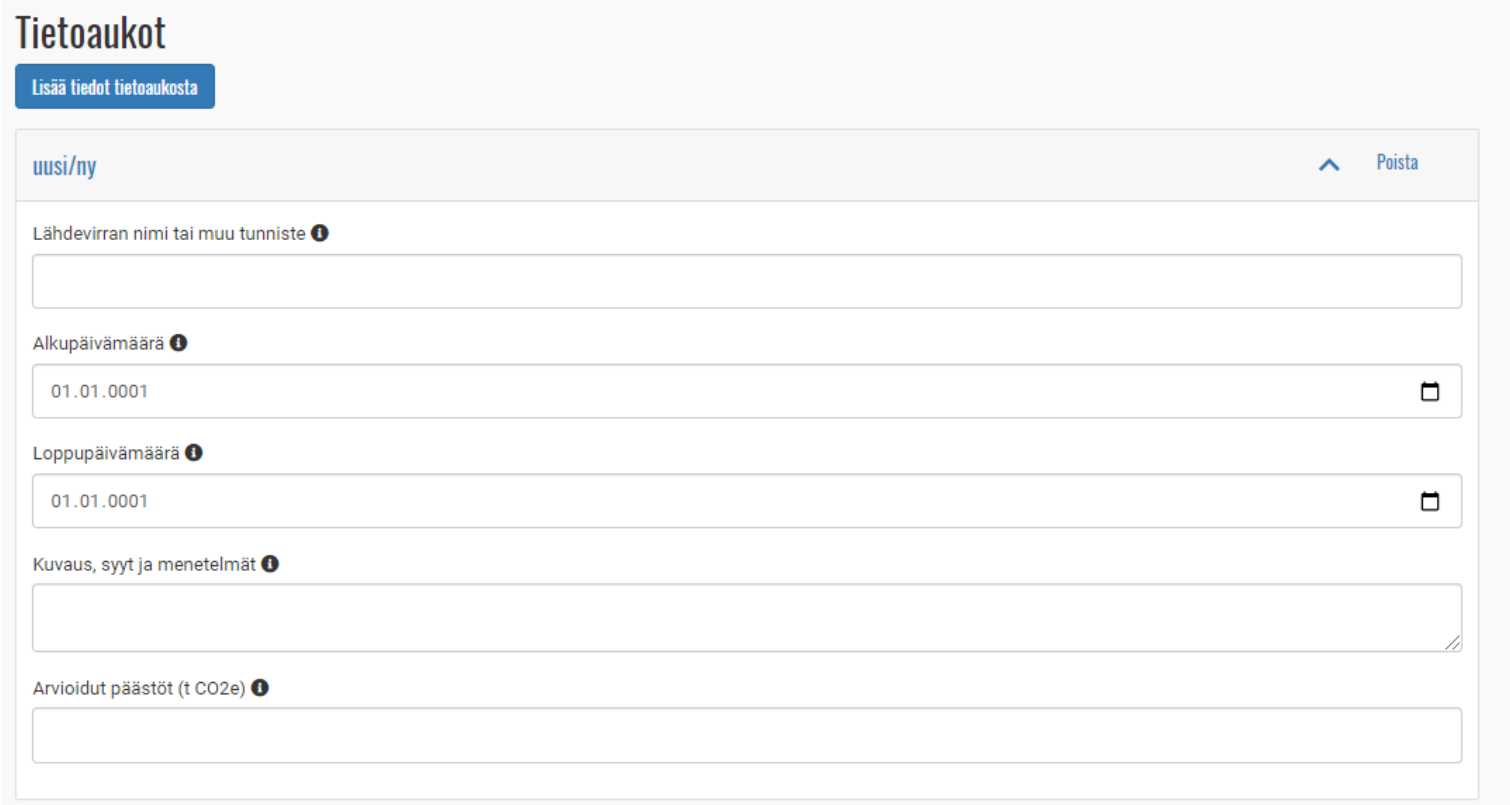

 $\mathbf 0$ 

- Välilehti 5: Päästöjen yhteenveto
	- Järjestelmä luo automaattisesti yhteenvedon päästöselvityksessä lisätyistä päästöistä ja energiasisällöstä
	- Jos kyseisen tyyppistä päästöä ei ole, näkyy yhteenvedossa 0 tai tyhjä.
	- Yhteenveto päivittyy lomakkeen "Tallenna" –painikkeesta!

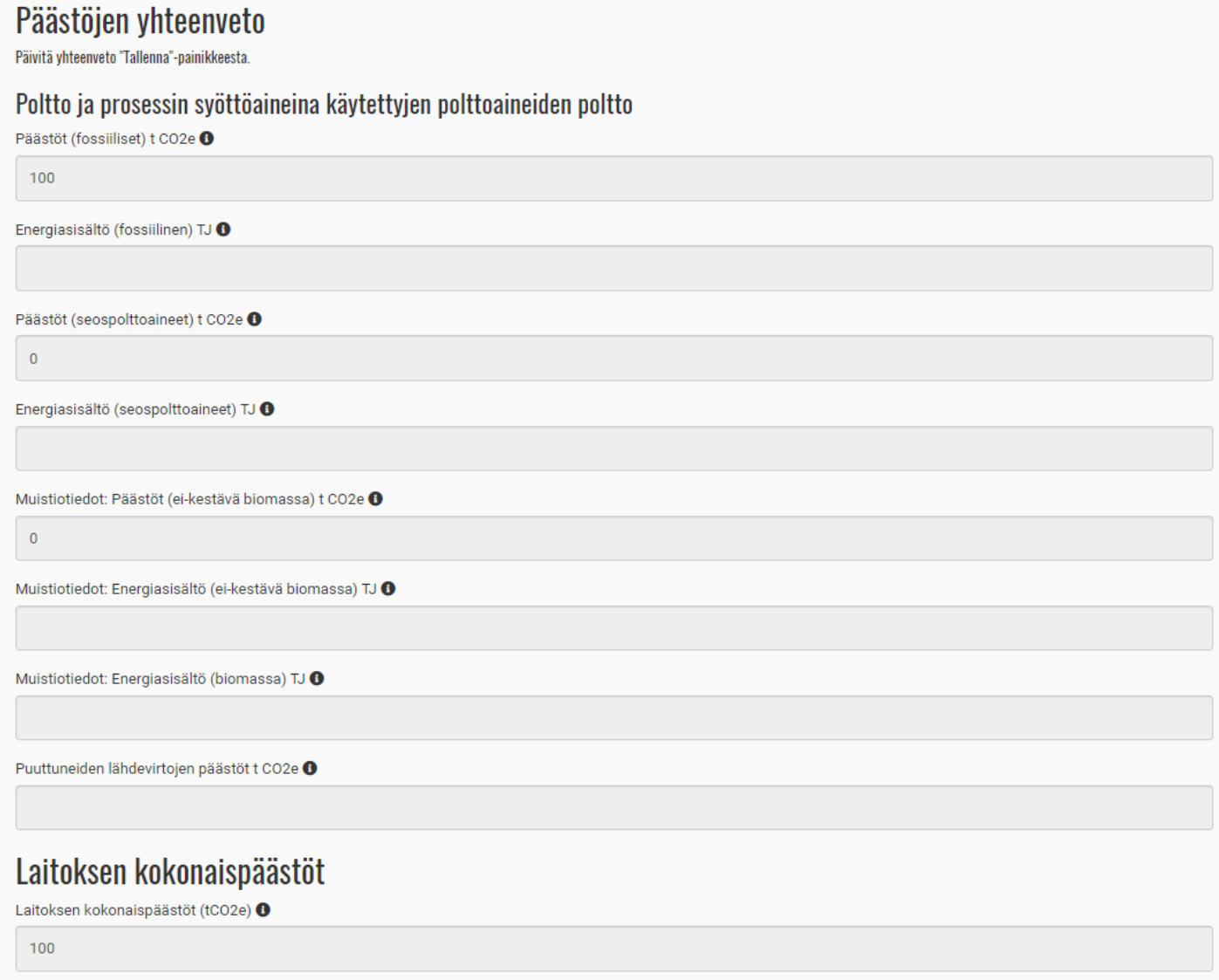

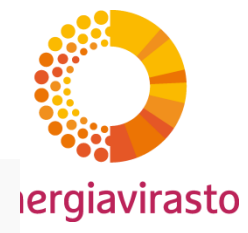

• välilehti 6: Liitteet, päästöselvityksen julkisuus ja allekirjoittaminen

**Tallenna** 

Täydennyspyyntö

Pak

- Julkisuuden valinta
- Allekirjoitus: paikka
- Päästöselvitys lähetetään todennettavaksi yläpalkin "Lähetä lomake"-painikkeesta.

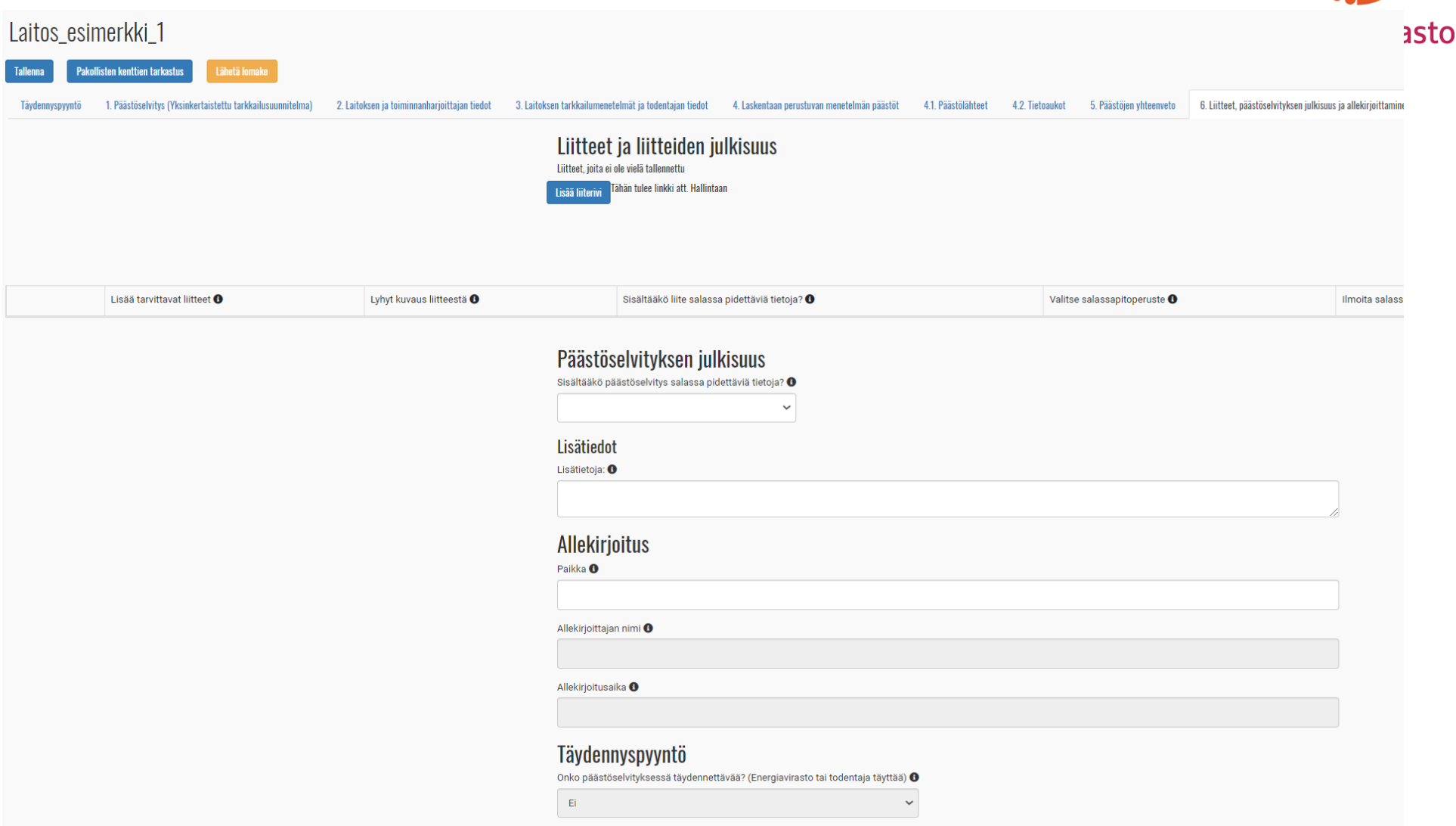

- Välilehdet 1-3 kuten aiemmin kalvoissa
- Välilehti 3.1: Laskentaan perustuvan menetelmän päästöt, Prosessipäästöt, fossiilinen lähdevirta
	- Määrätieto
	- Tehollinen lämpöarvo. Mikäli prosessilähdevirran teholliselle lämpöarvolle on tarkkailusuunnitelmassa valittu "Ei määritetä", tehollinen lämpöarvokohtaa ei esitetä
	- Päästökerroin
	- **Muuntokerroin**

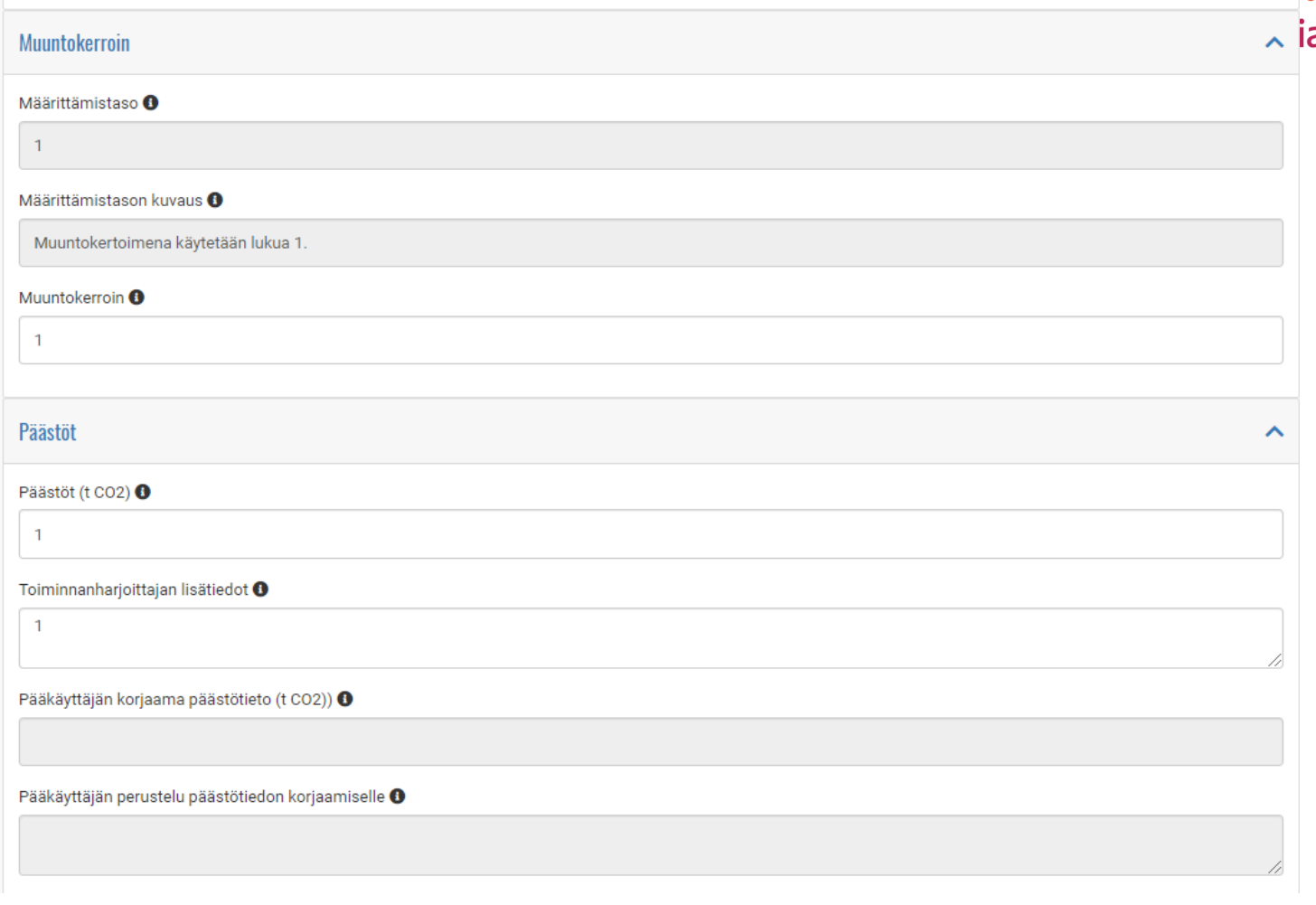

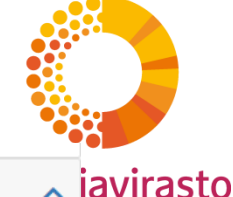

#### – **Päästöt** <sup>15</sup>

- Välilehti 3.1: Laskentaan perustuvan menetelmän päästöt, Massatase, fossiilinen lähdevirta
	- Määrätieto
	- Tehollinen lämpöarvo (polttoaineille massataseessa), ja energiasisältö
	- **Hiilipitoisuus**
	- **Päästöt**
- Seospolttoaineille lisäksi biomassaosuus, biomassalähdevirroille vain määrätieto, tehollinen lämpöarvo ja energiasisältö.
- Massataseessa tuotteiden päästöt merkitään miinusmerkkisiksi, jotta ne vähentyvät laitoksen kokonaispäästöistä

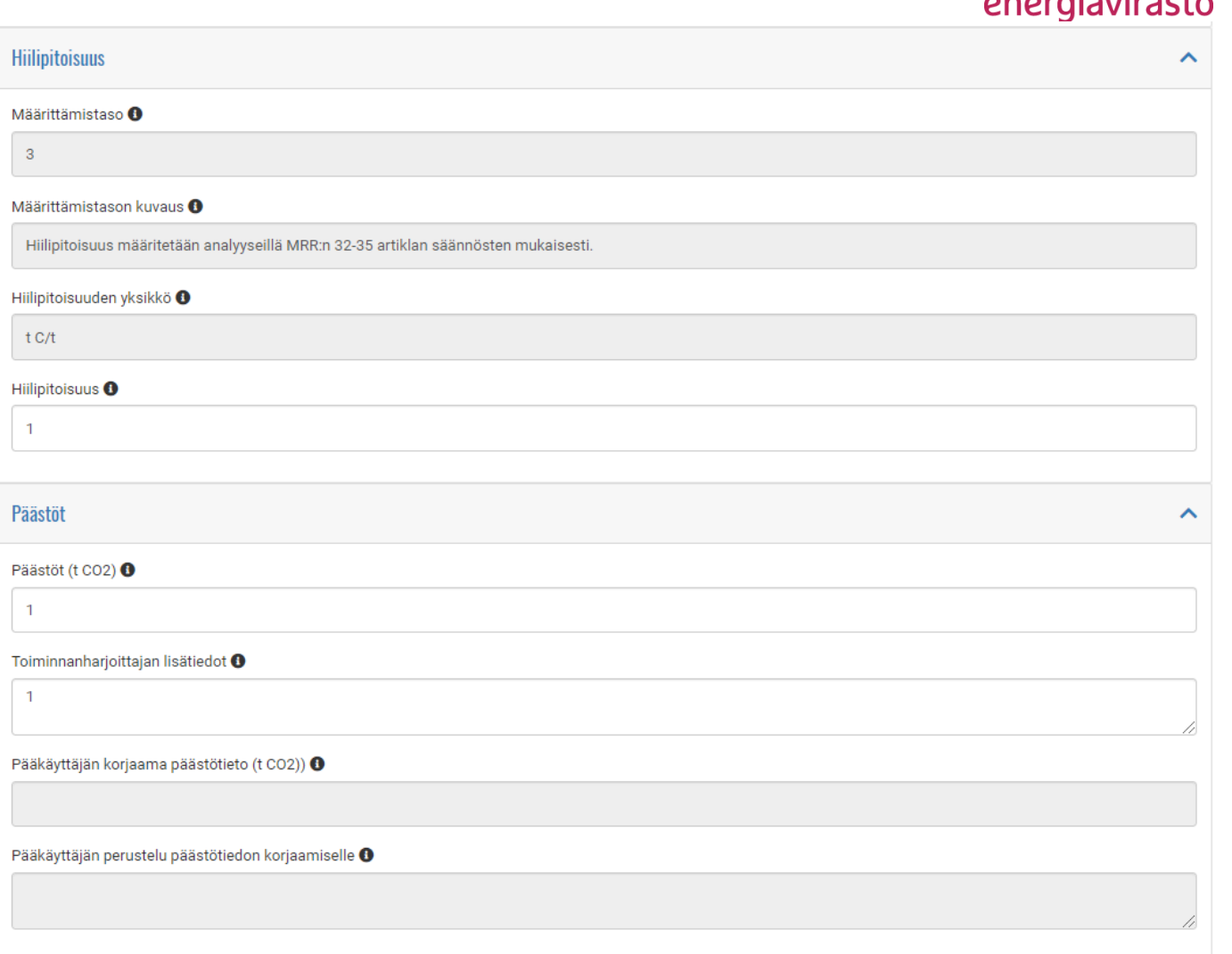

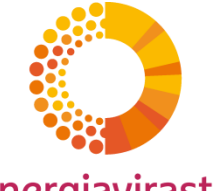

- Välilehti 3.2: Mittaukseen perustuvan menetelmän päästöt
	- Valmiiksi täytettyjä esitietoja kuten päästölähteen luokka, mitattu kasvihuonekaasu
	- Toiminnanharjoittaja täyttää mittauspisteen päästöt sekä varmuuslaskelman tiedot

#### Varmuuslaskelman tiedot

Päästöjen todenmukaisuuden varmentavan laskelman tulos (fossiiliset päästöt), t CO2(e) <sup>0</sup>

Varmuuslaskelman tiedot O

#### Mittauspisteen päästöt

#### Määrittämistaso <sup>6</sup>

Määrittämistaso 4 (Suurin sallittu epävarmuus ± 2,5 %)

Mitattu kasvihuonekaasupitoisuus, vuotuinen tuntikeskiarvo (g/Nm3) <sup>O</sup>

Biomassaosuus<sup>O</sup>

Ei-kestävän biomassan osuus <sup>O</sup>

Käyttötunnit (tuntia/vuosi) <sup>●</sup>

Savukaasuvirta, vuotuinen tuntikeskiarvo (1000 Nm3/tunti) +

Savukaasuvirta, vuotuinen kokonaisarvo (1000 Nm3/vuosi) <sup>O</sup>

Kasvihuonekaasun vuotuinen päästö (t) +

Lämmitysvaikutuskerroin (GWP-arvo) <sup>O</sup>

Fossiiliset kokonaispäästöt, t CO2(e) <sup>O</sup>

Lisätiedot<sup>O</sup>

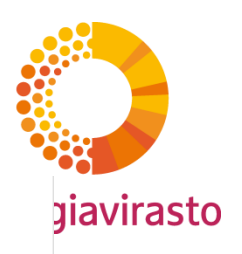

- Välilehti 3.4: CO2 ja N2O -siirrot
	- Valmiiksi täytettyjä esitietoja siirtävään ja vastaanottavaan laitokseen liittyen
	- Siirretty määrä syötetään siihen kenttään, jonka tyyppistä siirtoa laitoksella on.

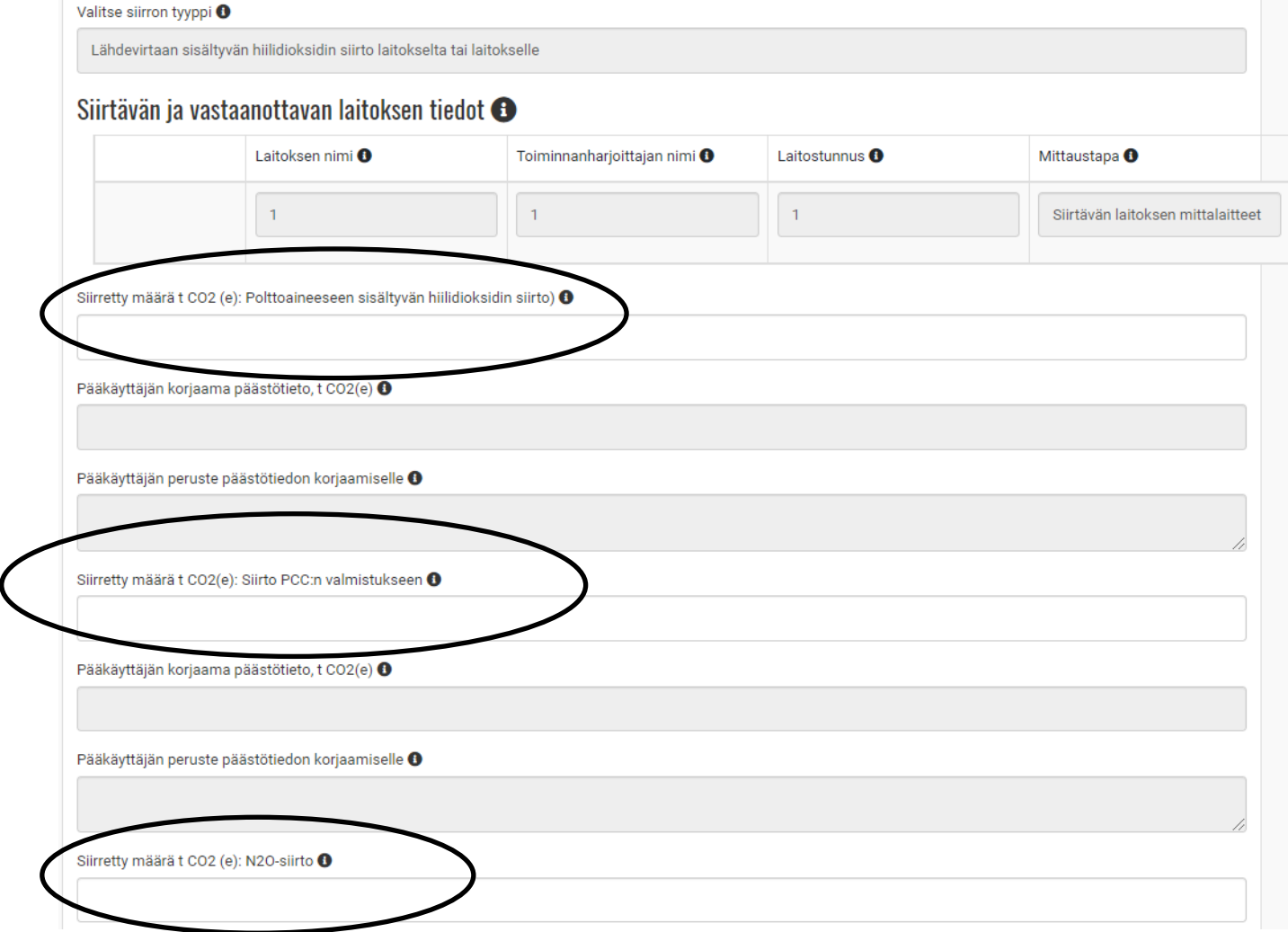

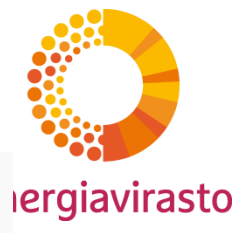

- Välilehti 3.5 Päästölähteet ja 3.6. Tietoaukot, kuten yksinkertaistetussa tarkkailusuunnitelmassa
- Välilehti 4. Päästöjen yhteenveto
	- Polton päästöt
	- Prosessipäästöt
	- Massataseen päästöt
	- Mittaus (CEMS) –päästöt
	- Siirretyt määrät
	- Fall-back –menetelmän päästöt
	- Puuttuneiden lähdevirtojen päästöt
- Yhteenveto päivittyy "Tallenna" painikkeesta!

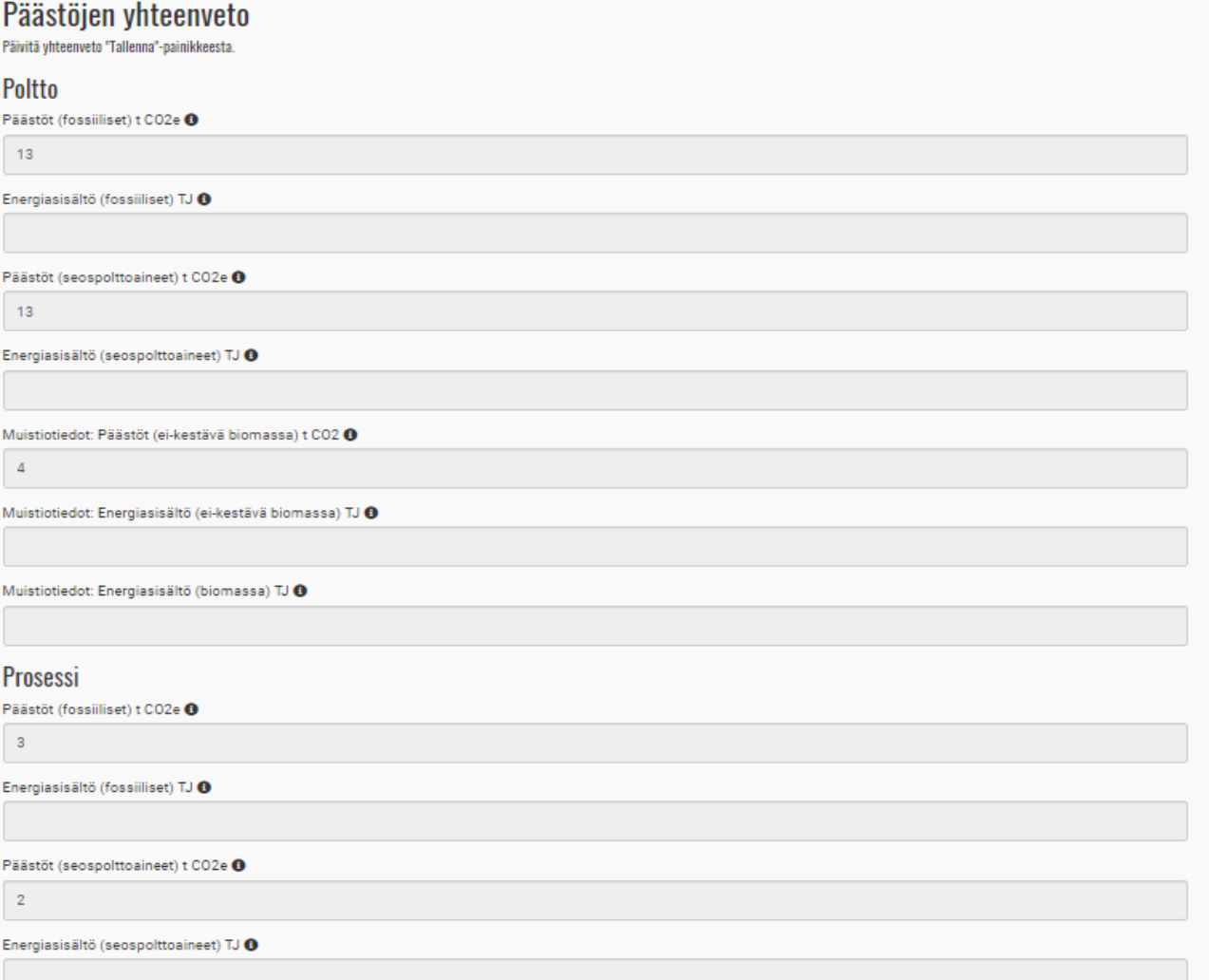

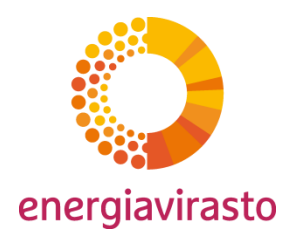

Tallenna

- välilehti 5: Liitteet, päästöselvityksen julkisuus ja allekirjoittaminen
	- Julkisuuden valinta
	- Allekirjoitus: paikka
	- Päästöselvitys lähetetään todennettavaksi yläpalkin "Lähetä lomake"-painikkeesta.

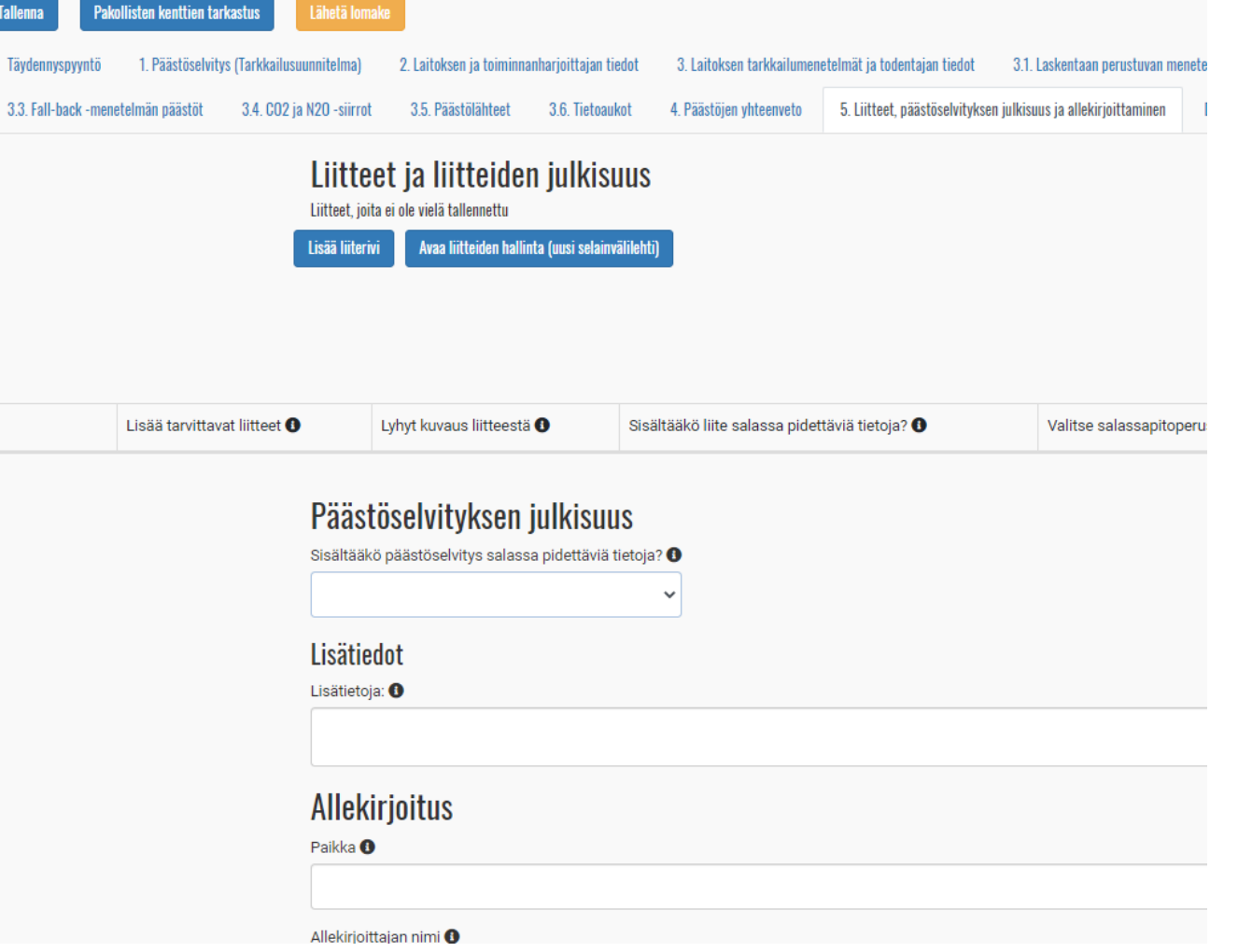

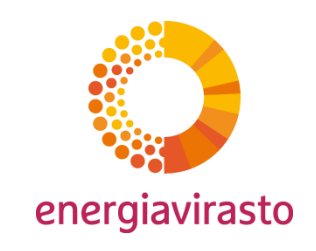